## How to access the examination material

1. Within 5 days from your registration to the exam you should receive an email from ICA with your log in details:

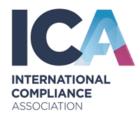

Dear,

Welcome to the ICA global community!

Your Membership Number is: CON-000XXXXXX

As an ICA associate member, you now have access to our state-of-the-art learning hub. Here you will find hundreds of articles, videos, and the latest regulatory and financial crime compliance insight. Don't forget to personalise your experience when you log in for the first time to view your content of choice, set yourself goals and benchmark your knowledge and skills with our competency questionnaire.

If you have enrolled onto an ICA course, you can also access your course materials here. We will send you a separate email with details of any key dates shortly.

Access the learning hub through the ICA website www.int-comp.org

Username:

Password:

When you log in for the first time you will be prompted to change your password.

If you experience any issues logging in, please email <a href="learningsupport@int-comp.org">learningsupport@int-comp.org</a> or call us at +44 (0)121 362 7533

Enjoy the great content on offer!

Best wishes

ICA Learning Support Team
E: learningsupport@int-comp.org
T: +44 (0)121 362 7533

2. To log in, go to <a href="https://www.int-comp.org/">https://www.int-comp.org/</a> and select the log in button on the top right.

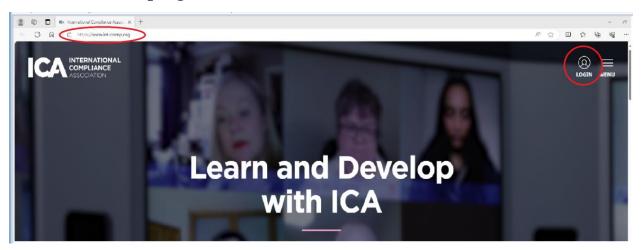

3. To access your course, follow the link *My courses*. You will then be taken to your course page.

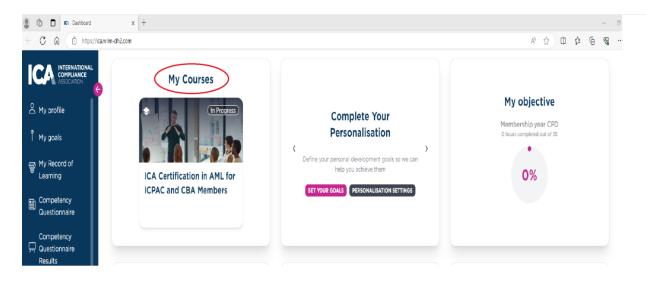

4. Your course manual can be accessed by clicking on the Course Manual, as shown below:

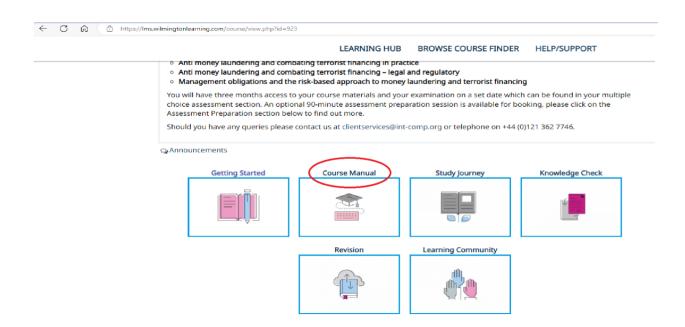